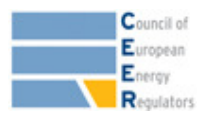

# **Instructions for responding to the public online questionnaire on the ERGEG Framework Guideline Review Process 10-Nov-2010**

### **1 Requesting a login**

Please fill in the login request form. You will receive an automatic e-mail with the information that you have provided and once this has been checked, we will send you a unique identifier login and password for participation in the public consultation.

# **2 Logging on**

Please log on to www.energy-regulators.eu with the unique identifier login.

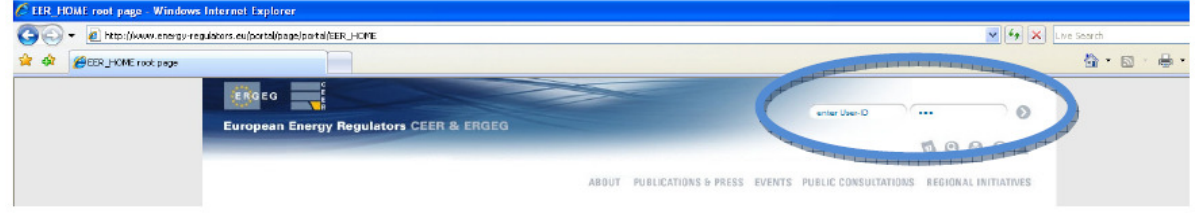

In the section database, under ongoing questionnaires please choose Public FG Review Process and go to the "online questionnaire" tab:

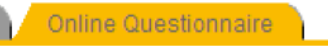

On this tab, the questionnaire for the online questionnaire for the Framework Guideline Review Process is displayed:

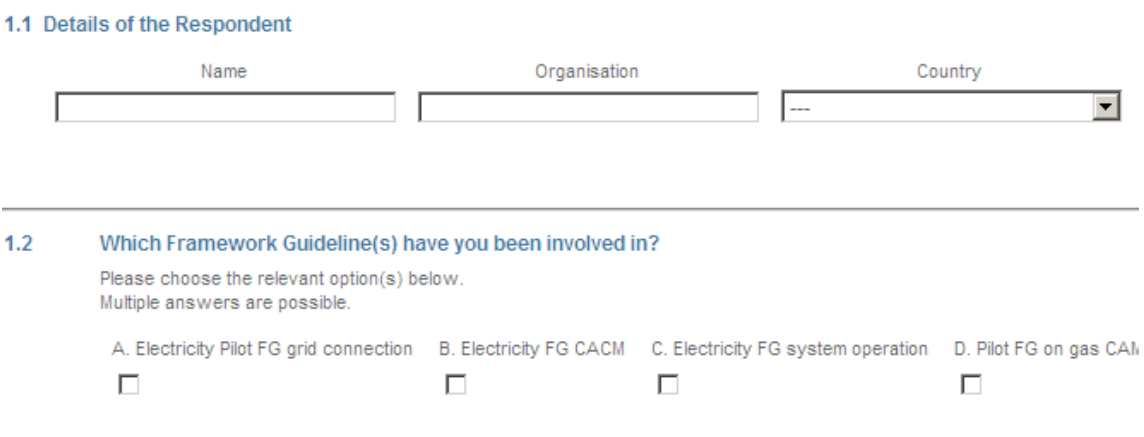

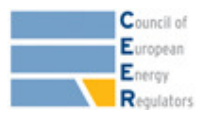

### **3 Saving your comments**

Fields marked with \* are mandatory and must be filled in before your answers can be saved. Apart from this, you can save at any time by clicking the corresponding button at the bottom of the page:

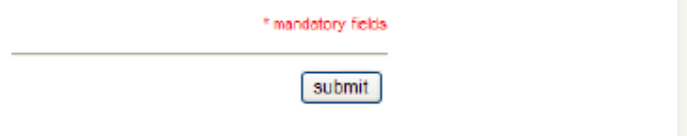

Each time you click the 'submit' button, an automatic e-mail with the submitted answers will be sent to the e-mail address specified by you in registration. You can also log out and continue with your comments at another time – when you log back on, the answers that have been saved for your login are displayed in the corresponding fields for you to check and edit. Please make sure that you press 'submit' before terminating submission of your comments and logging out. **Data will otherwise be lost.** 

# **4 Printing**

If you would like to print a paper copy of the questionnaire, you can do so anytime by pressing the button at the bottom of the page on the left.